#### CU Produkthandbuch Bedienung per Code Fallenmechanismus

CUE ist ein Tastenschloss für den persönlichen Gebrauch. Bei persönlichem Gebrauch wird dem Benutzer ein eigenes Schließfach samt 4-stelligem Code für das Schloss zugewiesen. Betreiber und Verwalter der Anlage können die Schlösser über eigene, spezielle Codes öffnen.

## Detailansicht

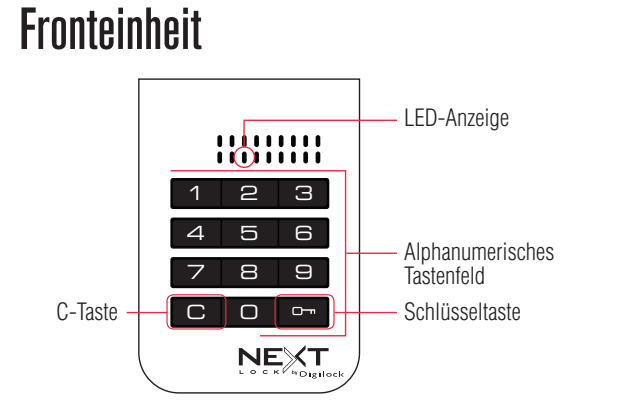

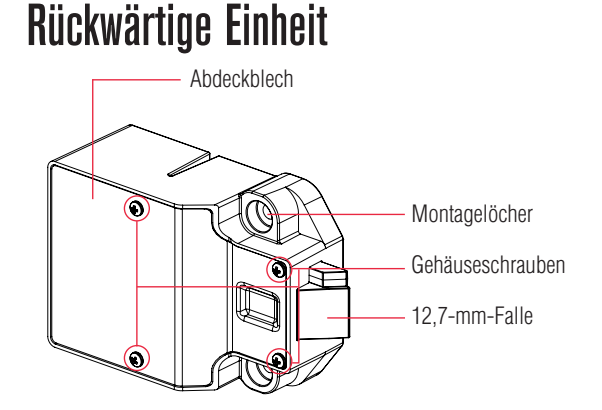

## Codes

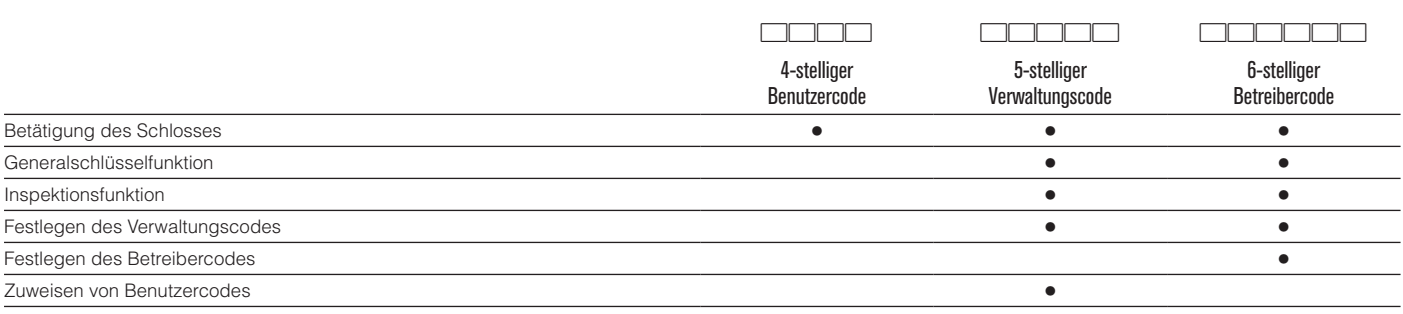

# Standardeinstellungen

Neue Schlösser verwenden die standardmäßigen Betreiber- und Verwaltungscodes. Um zu verhindern, dass das Schloss mit den Standardcodes betätigt werden kann, muss ein neuer Betreiber- bzw. Verwaltungscode für das Schloss programmiert werden.

**Funktion** = persönlicher Gebrauch

**Betreibercode** =  $\boxed{1}$   $\boxed{2}$   $\boxed{3}$   $\boxed{4}$   $\boxed{5}$   $\boxed{6}$  **Verwaltungscode** =  $\boxed{1}$   $\boxed{2}$   $\boxed{3}$   $\boxed{4}$   $\boxed{5}$  **Benutzercode** =  $\boxed{1}$   $\boxed{2}$   $\boxed{3}$   $\boxed{4}$ 

## Programmieranweisungen

### Programmierung eines neuen 6-stelligen Betreibercodes

Ein neuer Betreibercode kann nur mithilfe des aktuellen Betreibercodes programmiert werden.

- a. Geben Sie **CI** [aktueller Betreibercode] **E** ein. Ein Doppel-Piepton ertönt, die LED leuchtet auf.
- **b.** Geben Sie  $\boxed{\text{C}}$  [neuer Betreibercode]  $\boxed{\text{Cm}}$  ein. Ein Doppel-Piepton ertönt.
- c. Geben Sie zum Bestätigen  $\boxed{\text{C}}$  [derselbe neue Betreibercode]  $\boxed{\text{C}}$  ein. Zwei Doppel-Pieptöne ertönen, die LED erlischt.

## Programmierung eines neuen 5-stelligen Verwaltungscodes

#### **So programmieren Sie unter Verwendung des Betreibercodes einen neuen Verwaltungscode:**

- a. Geben Sie **CI** [ Betreibercode]  $\overline{em}$  ein. Ein Doppel-Piepton ertönt, die LED leuchtet auf.
- b. Geben Sie C [neuer Verwaltungscode] · ein. Ein Doppel-Piepton ertönt.
- c. Geben Sie zum Bestätigen  $\boxed{\text{C}}$  [derselbe neue Verwaltungscode]  $\boxed{\text{Cm}}$  ein. Zwei Doppel-Pieptöne ertönen, die LED erlischt.

#### **So programmieren Sie unter Verwendung des aktuellen Verwaltungscodes einen neuen Verwaltungscode:**

- a. Geben Sie **CIO** [aktueller Verwaltungscode] **I** ein. Ein Doppel-Piepton ertönt, die LED leuchtet auf.
- b. Geben Sie  $\Omega$  [neuer Verwaltungscode]  $\Omega$  ein. Ein Doppel-Piepton ertönt.
- c. Geben Sie zum Bestätigen  $\boxed{\text{Cl}}$  [derselbe neue Verwaltungscode]  $\boxed{\text{Cl}}$  ein. Zwei Doppel-Pieptöne ertönen, die LED erlischt.

### Benutzercode zuweisen

Sobald ein Benutzercode eingerichtet wurde, kann das Schloss mit dem vorher zugewiesenen Code nicht mehr betätigt werden. **Benutzercode zuweisen (Standard-Benutzercode =**  $1234$ **):** 

- a. Geben Sie **CI** [Verwaltungscode]  $\overline{em}$  ein. Ein Doppel-Piepton ertönt, die LED leuchtet auf.
- b. Geben Sie  $\Xi$  [neuer Benutzercode]  $\Xi$  ein. Ein Doppel-Piepton ertönt.
- c. Geben Sie zum Bestätigen **C** [derselbe neue Benutzercode]  **e**in. Zwei Doppel-Pieptöne ertönen, die LED erlischt.

## Bedienungsanweisungen

#### Bedienung mit einem zugewiesenen Benutzercode

- Entriegeln: Geben Sie C [zugewiesener vierstelliger Code] · ein.\*
- Verriegeln Schließen Sie die Tür.

#### Bedienung mit dem Verwaltungscode

- Entriegeln: Geben Sie C [Verwaltungscode] o ein.
- **Verriegeln Schließen Sie die Tür.**

### Bedienung mit einem registrierten Betreibercode

- Entriegeln: Geben Sie C [Betreibercode] · ein.
- Verriegeln Schließen Sie die Tür.

\* Nach drei aufeinanderfolgenden Fehleingaben geht das Schloss in den Ruhemodus (das Tastenfeld wird für eine Minute deaktiviert).

## Support

### **Ruhemodus**

Nach drei aufeinanderfolgenden Fehleingaben zum Entriegeln wechselt das Schloss zunächst für eine Minute in einen "Ruhemodus". Für jede weitere Fehleingabe wird der Ruhemodus um jeweils eine weitere Minute verlängert. Das Tastenfeld ist im Ruhemodus deaktiviert.

## Fehleranzeige

#### **10 schnell aufeinanderfolgende Pieptöne:**

Das Schloss klemmt (Türausrichtung, Gegenstände im Schließfach). Üben Sie Druck auf die Tür aus, während Sie das Schloss betätigen. Ist der Fehler danach nicht behoben, wenden Sie sich bitte an den Digilock-Support.

#### **Zweimal drei Pieptöne:**

Batteriespannung niedrig. Batterien austauschen.

#### **1 Piepton:**

Der Benutzer-, Verwaltungs- oder Betreibercode wurde nicht erkannt.

## Schloss lässt sich nicht mit dem Benutzercode öffnen

Das Schloss erkennt den Benutzercode nicht. Öffnen Sie das Schloss mit dem Verwaltungscode. Weisen Sie dem Schloss wie beschrieben einen neuen Benutzercode zu.

### Schloss lässt sich nicht mit dem Verwaltungscode öffnen

Das Schloss erkennt den Verwaltungscode nicht. Programmieren Sie mithilfe des Betreibercodes einen neuen Verwaltungscode. Öffnen Sie das Schloss mit dem Betreibercode.

# Schloss lässt sich nicht mit dem Betreibercode öffnen.

Das Schloss erkennt den Betreibercode nicht. Bitte wenden Sie sich an den Digilock-Support.

## Kein Tonsignal nach Eingabe von  $\boxed{\text{C}}$ .

- Möglicherweise befindet das Schloss sich im Ruhemodus. Im Ruhemodus ist das Tastenfeld eine Minute lang deaktiviert.
- Möglicherweise sind die Batterien leer.
- Fronteinheit ist möglicherweise nicht korrekt mit der rückwärtigen Einheit verbunden. Nehmen Sie das Schloss aus der Tür und prüfen Sie die Kabelverbindung.
- Ist der Fehler danach nicht behoben, wenden Sie sich bitte an den Digilock-Support.

# Batteriewechsel

Das Schloss muss dazu nicht vollständig ausgebaut werden.

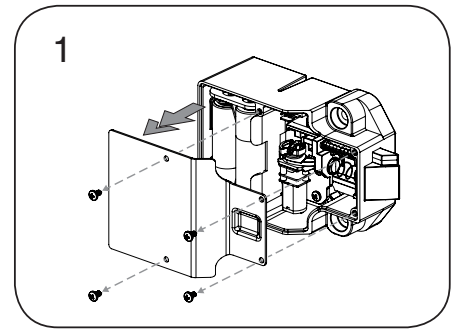

Lösen Sie die Schrauben und nehmen Sie die Abdeckung ab.

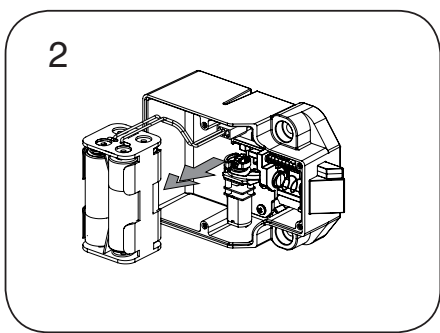

Nehmen Sie das Batteriefach vom Gehäuse der rückwärtigen Einheit. Setzen Sie vier neue Premium-Alkaline-AA-Batterien ein.

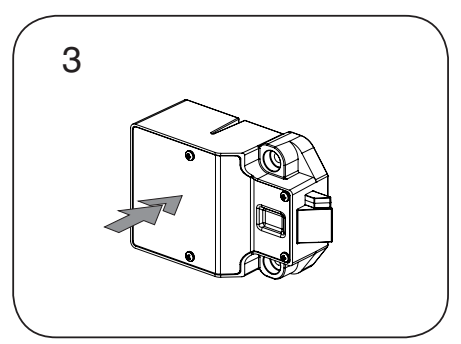

Bringen Sie das Batteriefach wieder am rückwärtigen Gehäuse an und befestigen Sie den Deckel wieder mit der Schraube.